Marcin Kraska Rafa ł Sowi ń ski

## **Trade Point Poznań – system ofertowo-informacyjny**

**Część I – Moduł rejestracyjny**

Niniejszy artykuł jest pierwszą częścią cyklu artykułów poświęconych prezentacji korzyści z wykorzystania systemu ofertowo-informacyjnego Trade Point Poznań. Przedstawia on podstawowe informacje o rejestracji w systemie.

Istnieją trzy poziomy dostępu do funkcjonalności systemu Trade Point Poznań jako Gość, Użytkownik TPP, Uczestnik TPP.

Korzystanie z systemu na poziomie Gościa nie wymaga rejestracji, jednak dostęp do poszczególnych funkcji jest mocno ograniczony. Gość ma głównie uprawnienia do przeglądania serwisu TPP w celu zapoznania się z poszczególnymi obszarami funkcjonalności. Posiada dostęp do następujących części systemu TPP:

- ograniczonej zawartości serwisu informacyjnego
- listy ofert kupna i sprzedaży z krajów całego świata, które zostały zamieszczone w systemie, jednak bez możliwości wyświetlenie ich szczegółów
- do listy i opisów firm z całego świata, dostępnych w katalogu GTDS i możliwości wyszukania tych firm według różnych kryteriów.

W wyniku rejestracji w Trade Point Poznań jako Użytkownik TPP, firma nabywa prawo dostępu do pierwszego poziomu funkcjonalności systemu, który upoważnia do korzystania z systemu ofertowego. Użytkownik TPP, poza uprawnieniami dostępnymi z poziomu Gościa ma ponadto możliwość:

- przeglądania szczegółów ofert zamieszczonych w systemie
- zamieszczania nieograniczonej liczby ofert kupna lub sprzedaży, zarówno o zasięgu krajowym, jak i całego świata.

W celu uzyskania pełnego dostępu do sytemu Trade Point Poznań wymagana jest rejestracja jako Uczestnik TPP. Rejestracja jest odpłatna, a w jej konsekwencji uczestnik, oprócz funkcjonalności dostępnej z poziomu użytkownika TPP, uzyskuje dostęp do:

- bogatej bazy artykułów, analiz, raportów branżowych, przygotowywanych m.in. przez Bank Światowy, UNCTAD, Światową Organizację Handlu,
- rozszerzonej funkcjonalności systemu ofertowego, pozwalającego na subskrypcję oraz kojarzenie ofert

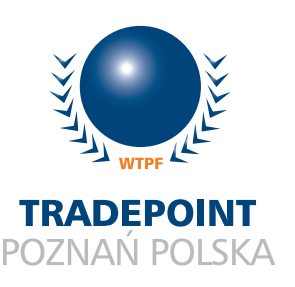

• pełnej funkcjonalności elektronicznego katalogu GTDS firm i produktów, pozwalającej na zamieszczenie szczegółowego opisu firmy oraz sprzedawanych produktów.

## Rejestracja Użytkownika TPP

Po wyświetleniu strony głównej systemu TPP pod adresem www.poznan.tradepoint.org należy wybrać opcję "Zarejestruj się", która w anglojęzycznej wersji strony widoczna jest jako "Register Now". Miejsce to wskazane jest na rysunku 1, strzałką A. Po wybraniu opcji pojawia się formularz, zawierający podstawowe pytania dotyczące firmy, jak nazwa, adres, dane kontaktowe czy rodzaj prowadzonej działalności. Pola, których wypełnienie jest obligatoryjne podczas rejestracji zaznaczone są gwiazdką (\*). Po wypełnieniu i zapisaniu formularza zgłoszeniowego, system sprawdza zgodność podanego adresu email firmy przez automatyczne wysłanie listu weryfikującego pod wskazany adres poczty elektronicznej. List ten zawiera specjalnie przygotowany link. Kliknięcie na niego powoduje potwierdzenie zgodności danych, a tym samym konto nowego Użytkownika TPP staje się aktywne.

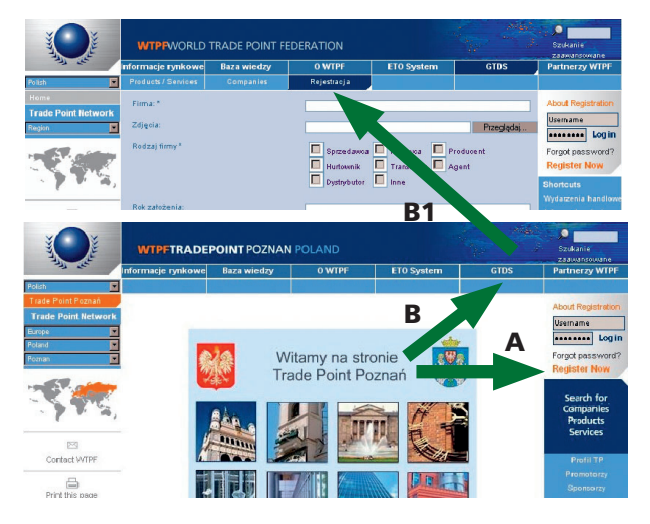

Rys.1. *Miejsca wyboru sposobu rejestracji A) Użytkownika TPP, B) Uczestnika TPP*,

## Rejestracja Uczestnika TPP

Ze względu na konieczność wniesienia rocznej opłaty abonamentowej za dostęp do pełnej funkcjonalności systemu, proces rejestracji Uczestnika TPP jest nieco dłuższy od rejestracji Użytkownika TPP. Rejestracja rozpoczyna się od wypełnienia formularza zgłoszeniowego dostępnego pod adresem www.poznan.tradepoint.org. Na stronie głównej systemu należy wybrać opcję menu "GTDS" wskazaną na rysunku 1, strzałką B, a następnie z menu drugiego poziomu wybrać opcję "Rejestracja" wskazaną na rysunku 1, strzałką B1. Po wypełnieniu formularza pracownik Trade Point Poznań skontaktuje się z firmą celem weryfikacji danych, a następnie przesyła pocztą elektroniczną formularz zamówienia z prośbą o podpisanie i odesłanie papierowej wersji na adres biura TPP. Konto Uczestnika zostaje aktywowane po dokonaniu opłaty abonamentowej, za którą Uczestnik TPP otrzymuje fakturę VAT wystawioną przez polskiego przedstawiciela systemu Trade Point – Instytut Logistyki i Magazynowania.

## Korzyści z przystąpienia do TPP

Poprzez rejestrację w Trade Point Poznań polskie przedsiębiorstwa uzyskują szeroki zakres informacji niezbędnych w codziennej działalności, a także dostęp do elektronicznych narzędzi wspomagających poszukiwanie nowych rynków zbytu, pozyskiwanie nowych klientów, czy promocję swojej działalności w kraju i na całym świecie. Ponadto Trade Point Poznań zapewnia Użytkownikom TPP i Uczestnikom TPP:

- uprzywilejowany dostęp do wyspecjalizowanych informacji biznesowych, dotyczących rynku, gospodarki, wydarzeń handlowych i możliwości inwestycyjnych z kraju oraz z ponad 90 krajów członkowskich WTPF.
- widoczność w międzynarodowym portalu sieciowym Światowej Federacji Trade Pointów
- dostęp do unikalnego systemu ofertowego, który pozwala na zamieszczanie, otrzymywanie oraz kojarzenie ofert handlowych
- dostęp do katalogu GTDS firm i produktów
- możliwość korzystania z ekspertyz dostępnych w Globalnej Sieci Trade Point
- możliwość współpracy z Trade Point Poznań w poszukiwaniu kontrahentów na nowych rynkach zagranicznych.

W następnym numerze czasopisma **e Fakty** zajmiemy się obsługą modułu ETO służącego do przeglądania, zamieszczania oraz kojarzenia ofert handlowych.